## Promethean

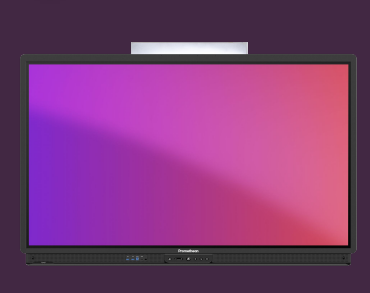

## **JAK SKRÝT DATUM A ČAS NA DOMOVSKÉ OBRAZOVCE**

## Přečtěte si, jak skrýt datum a čas na domovské obrazovce.

Výchozí plocha dotykové obrazovky ActivPanel zobrazuje aktuální datum a čas nahoře. To lze snadno změnit v nastavení.

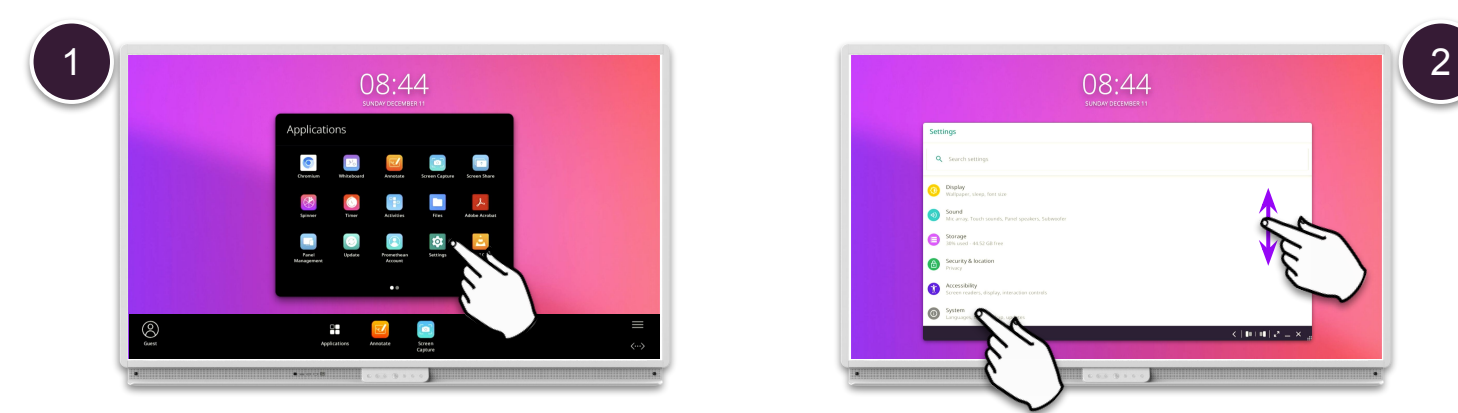

Otevřete Menu - Aplikace a vyberte Nastavení. V nabídky vyberte Systém.

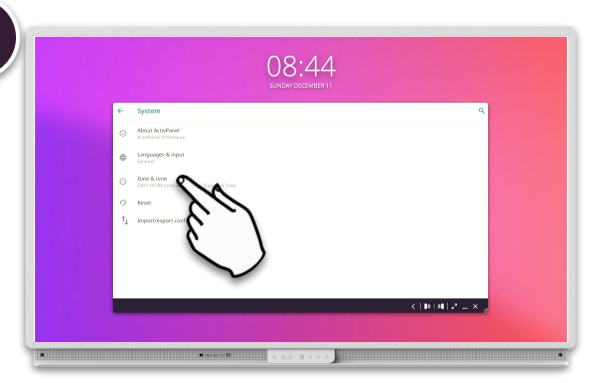

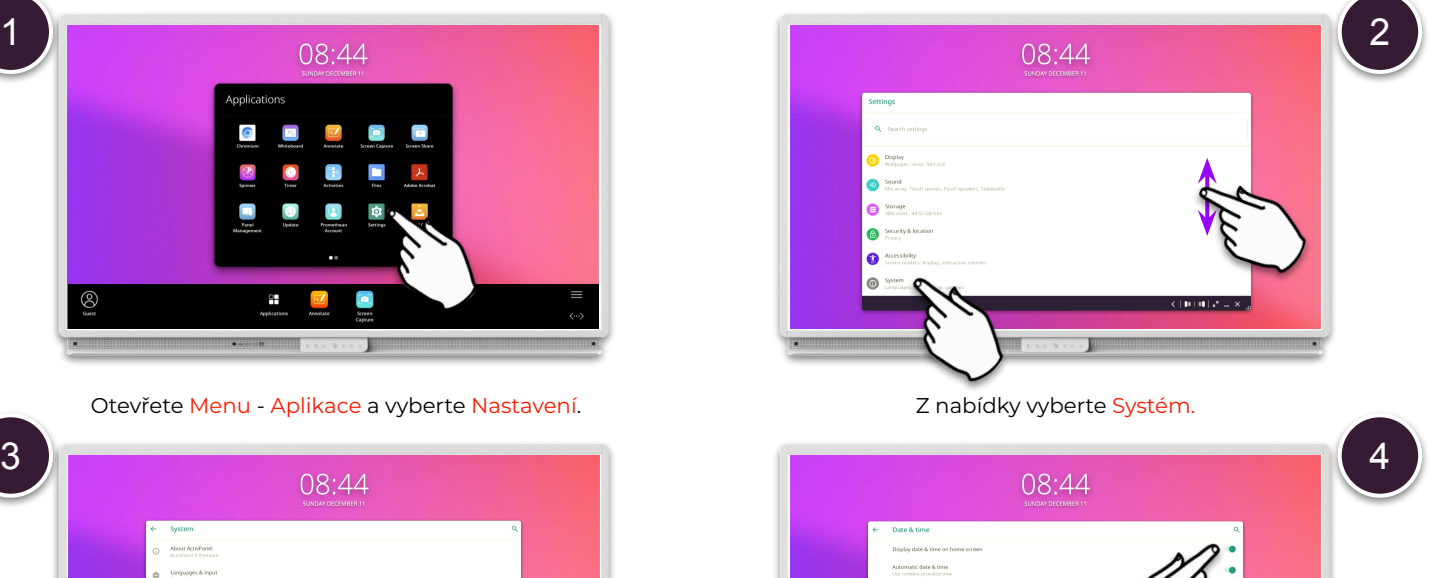

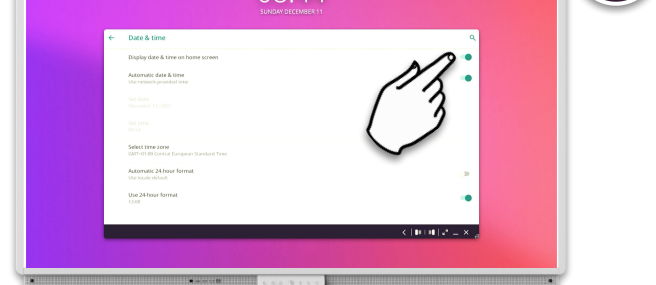

Vyberte Datum a čas. Vypněte volbu Zobrazit datum a čas na domovské obrazovce.